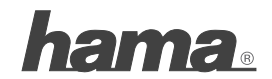

**Hama GmbH & Co KG D-86651 Monheim/Germany www.hama.com**

00052202/02.09

All listed brands are trademarks of the corresponding companies. Errors and omissions excepted, and subject to technical changes. Our general terms of delivery and payment are applied.

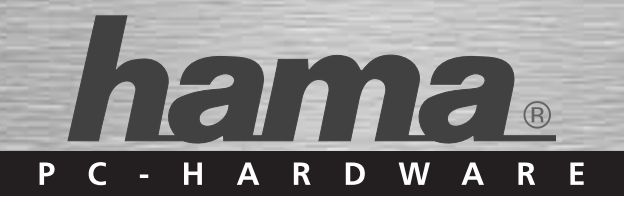

# **Keyboard** »Emerging«

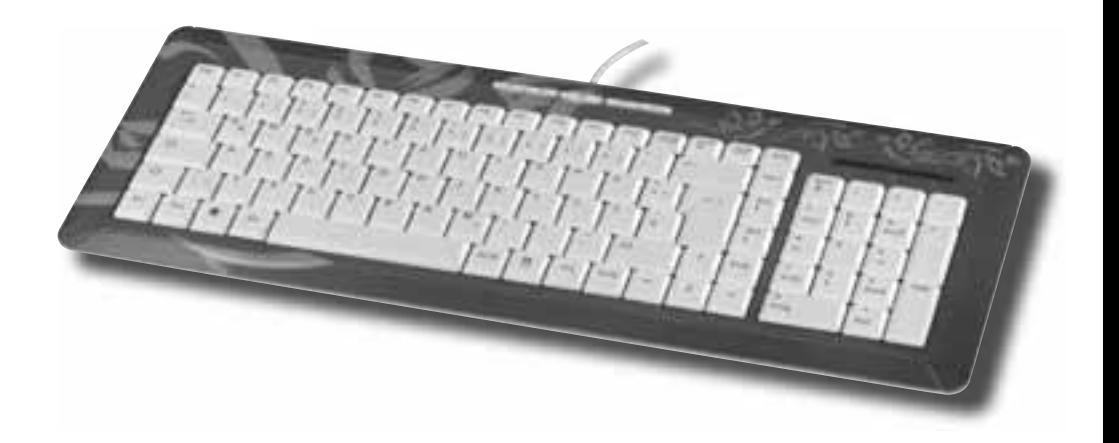

00052202

## <sup>(D)</sup> Bedienungsanleitung

### **1. EINLEITUNG**

Vielen Dank, dass Sie sich für das Hama Slimline Keyboard entschieden haben. Diese Bedienungsanleitung enthält Informationen zur Bedienung Ihrer Tastatur und hält außerdem Antworten auf Fragen zu bestimmten Sondertasten bereit. Bitte bewahren Sie diese Anleitung zum späteren Nachschlagen an einem sicheren Platz auf.

#### **2. HARDWARE INSTALLATION**

Verbinden Sie den USB-Anschluss der Tastatur mit der USB-Buchse am PC/Notebook.

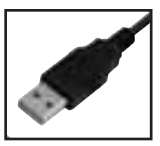

#### **3. SONDERTASTEN**

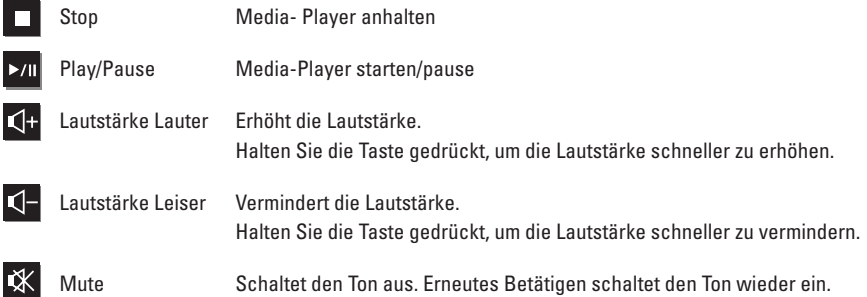

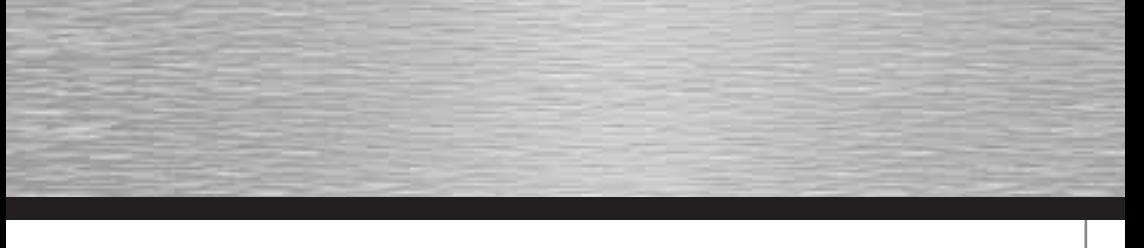

#### **Hinweise zur Fn-Taste und Tasten des Ziffernblocks:**

Durch Betätigen der Fn-Taste in Verbindung mit Tasten des Ziffernblocks, lassen sich zusätzliche Multimedia-Funktionen aufrufen.

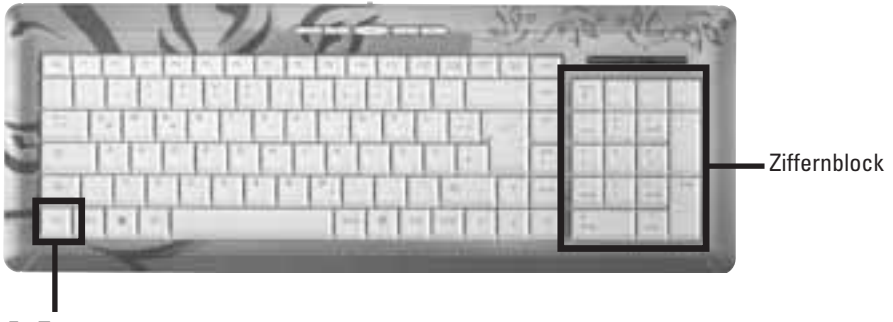

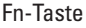

- **Fn + 0** Öffnet den Arbeitsplatz<br>**Fn + 1** Aktiviert den Windows
- **Fn + 1** Aktiviert den Windows Taschenrechner
- **Fn + 2** Vermindert die Lautstärke. Halten Sie die Taste gedrückt, um die Lautstärke schneller zu vermindern.
- **Fn + 3** Gibt eine Mediendatei wieder bzw. schaltet auf Pause. Betätigen Sie die Taste erneut um von Pause auf Wiedergabe zu schalten.
- **Fn + 4** Vorherige Media-Datei in der Playlist abspielen<br>**Fn + 5** Startet den voreingestellten Media Player
- **Fn + 5** Startet den voreingestellten Media Player
- **Fn + 6** Nächste Media-Datei in der Playlist abspielen
- **Fn + 7** Schaltet den Ton aus. Erneutes Betätigen schaltet den Ton wieder ein.
- **Fn + 8** Erhöht die Lautstärke. Halten Sie Taste gedrückt, um die Lautstärke schneller zu erhöhen
- **Fn + 9** Wiedergabe der Mediendatei anhalten
- **Fn + Enter** Startet den standardmäßig eingestellten Web-Browser bzw. dessen Startseite
- **Fn + +** Startet das als Standard eingestellte E-Mail Programm
- **Fn +** Startet die Favoriten Leiste des Internet Explorers
- **Fn + Entf** Startet die Windows Suchfunktion<br>**Fn + →** Seite vor
- **Fn +** " Seite vor
- **Fn** + ← Seite zurück
- **Fn +** \$ Stoppt das Laden oder Aktualisieren einer Webseite oder eines bestimmten Fensters
- **Fn +** # Aktualisiert die Anzeige einer Aktiven Webseite oder eines bestimmten Fensters.